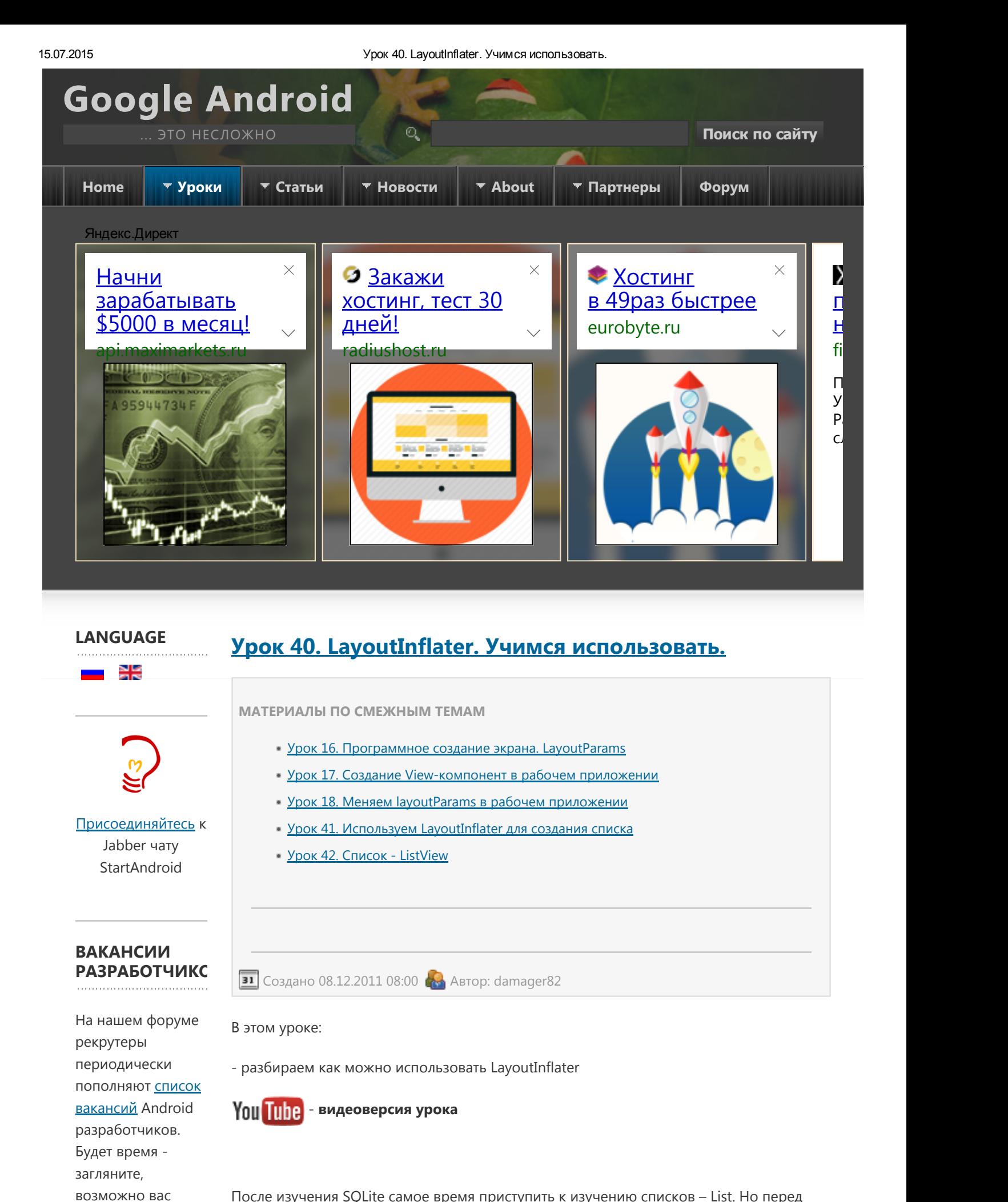

После изучения SQLite самое время приступить к изучению списков – List. Но перед этим полезно будет узнать про LayoutInflater. Это знание пригодится нам в создании расширенных списков. Также перед этим уроком рекомендую снова прочесть урок про

заинтересуют эти предложения.

15.07.2015 Урок 40. LayoutInflater. Учимся использовать.

[LayoutParams](http://startandroid.ru/ru/uroki/vse-uroki-spiskom/49-urok-16-programmnoe-sozdanie-ekrana.html), освежить знания.

### ПИАР‐ ПОДДЕРЖКА

Вы создали приложение/ проект/стартап, о котором хотите рассказать? У меня к вам есть [предложение](http://startandroid.ru/ru/about/pomosch-v-prodvizhenii.html).

[LayoutInflater](http://developer.android.com/reference/android/view/LayoutInflater.html) – это класс, который умеет из содержимого layout-файла создать Viewэлемент. Метод который это делает называется *inflate*. Есть несколько реализаций этого метода с различными параметрами. Но все они используют друг друга и результат их выполнения один - View.

Мы рассмотрим эту реализацию - public View inflate (int resource, ViewGroup root, boolean attachToRoot)

Как видим, на вход метод принимает три параметра:

resource ‐ ID layout‐файла, который будет использован для создания View. Например ‐ R.layout.main

root – родительский ViewGroup-элемент для создаваемого View. LayoutParams от этого ViewGroup присваиваются создаваемому View.

attachToRoot – присоединять ли создаваемый View к root. Если true, то root становится родителем создаваемого View. Т.е. это равносильно команде root.addView(View). Если false – то создаваемый View просто получает LayoutParams от root, но его дочерним элементом не становится.

ПОДДЕРЖКА ПРОЕКТА

[Яндекс](https://money.yandex.ru/prepaid/)

410011180491924

Alfa‐Bank 5486734918678877

[WebMoney](http://www.webmoney.ru/rus/addfunds/index.shtml) R248743991365 Z551306702056

Создадим проект:

Посмотрим на практике.

Project name: P0401\_LayoutInflater

Build Target: Android 2.3.3 **Application name: LayoutInflater** 

**Create Activity: MainActivity** 

**[ePayService](https://online.epayservices.com/)** D434155

PayPal

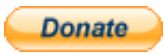

Открываем **main.xml** и рисуем такой экран:

[Pack](http://192.168.1.5:8080/)age name: ru.startandroid.develop.p0401layoutinflater

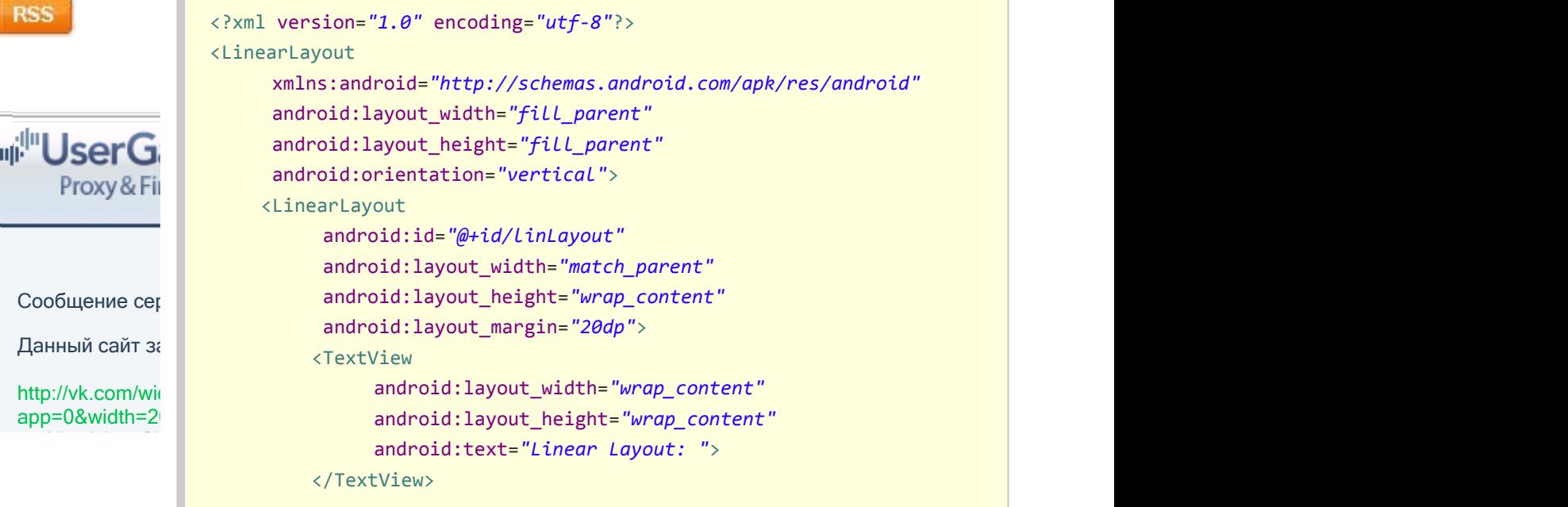

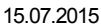

15.07.2015 Урок 40. LayoutInflater. Учимся использовать.

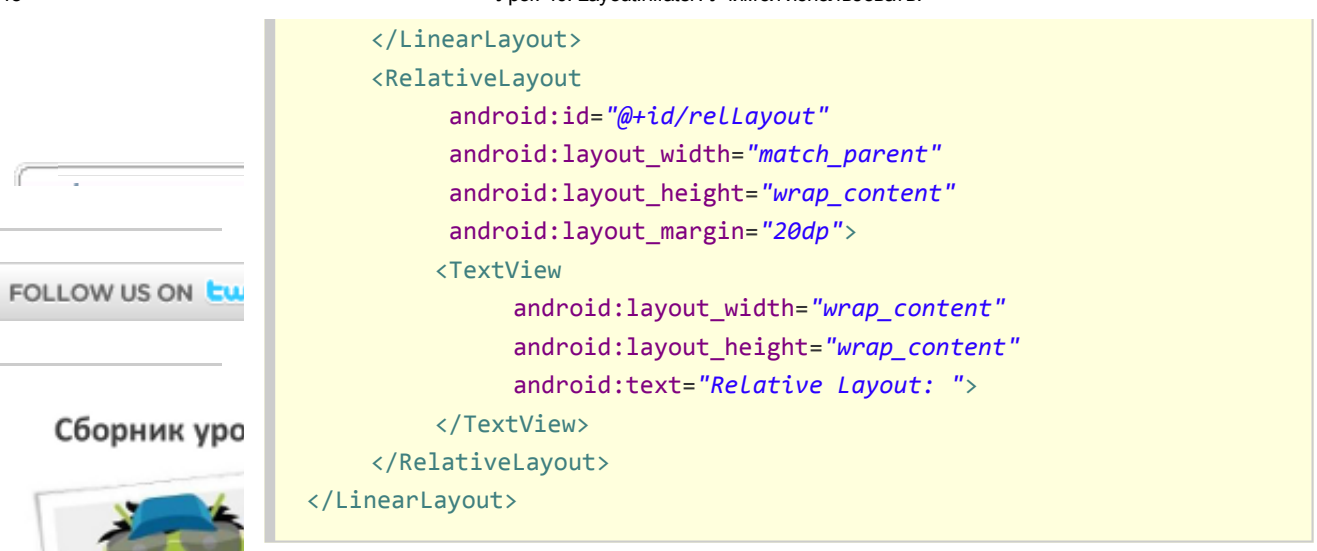

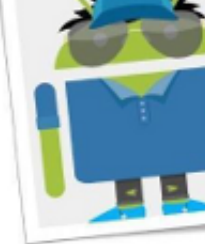

На экране две ViewGroup - linLayout и relLayout. В них по TextView с соответствующим текстом.

[Создадим](http://server.adeasy.ru/servead/clicks/2442/8438?token=upq3VeXrtY5fp2LvAadc539DCUtvuPJjTJH/dF1lAGLJ9tabbp09Sp/ygHJtZrudinOicmRM7Tp66KisCrnBzKHRhhgqD2wPz0V1hh9PIkoPS1CHCwyoJyAVrZxld3sjkc8CaBAOT8xEtcPAwwCYB/qfF0lH4aBdg3pi6dLhV32cuNTmMShTlh9HZMMeqBz2wEk3SS9nwDCfsTCETAbqF0wiFr4MYumxe8q+nJud04yE2W3tEMMQbLG2b3btyIul3dhMGgtSbRYw5jSs5N9UbW5HLfv8qRH4a7rBv8MWFJg=&from=from) еще один layout-файл text.xml:

# **Google And**

... это несл

Рекламное м свободно

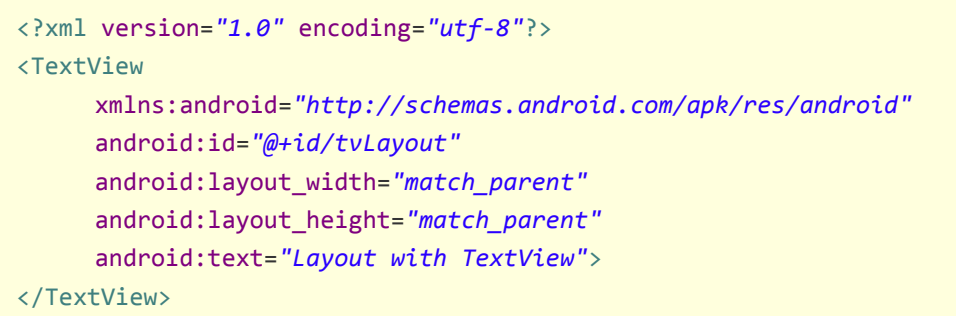

Тут просто TextView без всяких ViewGroup. На нем мы и будем испытывать LayoutInflater.

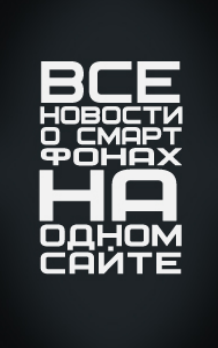

Открываем MainActivity.java и пишем код:

package ru.startandroid.develop.p0401layoutinflater;

```
import android.app.Activity;
import android.os.Bundle;
```
- import android.util.Log;
- 
- import android.view.LayoutInflater;
- import android.view.View;

import android.view.ViewGroup.LayoutParams;

public class MainActivity extends Activity {

import android.widget.TextView;

разработка [приложений](http://an.yandex.ru/count/C9GulCZsKka40000ZhcHP5e5XPEc59K2cm5kGxS2Am4rYBUJ8J45YRDMkCO2cF__________3vsZ4H8Hklo3LM1YIkPf2Phs9oJY7wvy0W6cKegmNtQm0hstLXBf0ge1fQ-sZWMHifSoXWEFiCKmU0oVly_X3WQJdgW2cGb2Z91yag2GG9ola7oIb9p-7wU8CgYWDFq5fB2G100ihlWPbIFjaEWQ1R2rivic0x41ie1GkQCH4X6xykM3VSb-Xua1mV__________3tuN?test-tag=262144545&stat-id=1073741827)

Приложения под IOS и Android для вашего бизнеса. Узнайте наши

[Яндекс.Директ](https://direct.yandex.ru/?partner)

final String LOG\_TAG = "myLogs";

/\*\* Called when the activity is first created. \*/ public void onCreate(Bundle savedInstanceState) { super.onCreate(savedInstanceState);

http://startandroid.ru/ru/uroki/vse-uroki-spiskom/80-urok-40-layoutinflater-uchimsja-ispolzovat.html 3/10

цены, жмите!  $18+$ Разработка [приложений](http://an.yandex.ru/count/C9Gul0E7zMe40000ZhcHP5e5XPEc59K2cm5kGxS2Am4rYBUJ8J45YRDMkCO2cF__________3vsZ4H8Hklo3LM1YIkPf2Phs9oJY7wvy0W6cKegmNtQm0hstLXBf0geVfQ-sZWMHifSoXWEFiCKmU0oVly_X3WQJdgW2cGb2Z91yag2GG9ola7oIb9p-7wU8CgYWDFq5fB2G100ihlWPbIFjaEWQ1R2rivic0x41ie1GkQCH4X6xykM3VSb-Xua1mV__________3tuN?test-tag=262144545&stat-id=1073741827) [для](http://an.yandex.ru/count/C9GulCZ5NZG40000ZhcHP5e5XPEc59K2cm5kGxS2Am4rYBUJ8J45YRDMkCO2cF__________3vsZ4H8Hklo3LM1YIkPf2Phs9oJY7wvy0W6cKegmNtQm0hstLXBf0geXfQ-sZWMHifSoXWEFiCKmU0oVly_X3WQJdgW2cGb2Z91yag2GG9ola7oIb9p-7wU8CgYWDFq5fB2G100ihlWPbIFjaEWQ1R2rivic0x41ie1GkQCH4X6xykM3VSb-Xua1mV__________3tuN?test-tag=262144545&stat-id=1073741827) IOS для [Android](http://an.yandex.ru/count/C9Gul4uLl2q40000ZhcHP5e5XPEc59K2cm5kGxS2Am4rYBUJ8J45YRDMkCO2cF__________3vsZ4H8Hklo3LM1YIkPf2Phs9oJY7wvy0W6cKegmNtQm0hstLXBf0geZfQ-sZWMHifSoXWEFiCKmU0oVly_X3WQJdgW2cGb2Z91yag2GG9ola7oIb9p-7wU8CgYWDFq5fB2G100ihlWPbIFjaEWQ1R2rivic0x41ie1GkQCH4X6xykM3VSb-Xua1mV__________3tuN?test-tag=262144545&stat-id=1073741827) [Портфолио](http://an.yandex.ru/count/C9Gul3Z5Fee40000ZhcHP5e5XPEc59K2cm5kGxS2Am4rYBUJ8J45YRDMkCO2cF__________3vsZ4H8Hklo3LM1YIkPf2Phs9oJY7wvy0W6cKegmNtQm0hstLXBf0gehfQ-sZWMHifSoXWEFiCKmU0oVly_X3WQJdgW2cGb2Z91yag2GG9ola7oIb9p-7wU8CgYWDFq5fB2G100ihlWPbIFjaEWQ1R2rivic0x41ie1GkQCH4X6xykM3VSb-Xua1mV__________3tuN?test-tag=262144545&stat-id=1073741827) [appsmob.ru](http://an.yandex.ru/count/C9GulCZsKka40000ZhcHP5e5XPEc59K2cm5kGxS2Am4rYBUJ8J45YRDMkCO2cF__________3vsZ4H8Hklo3LM1YIkPf2Phs9oJY7wvy0W6cKegmNtQm0hstLXBf0ge1fQ-sZWMHifSoXWEFiCKmU0oVly_X3WQJdgW2cGb2Z91yag2GG9ola7oIb9p-7wU8CgYWDFq5fB2G100ihlWPbIFjaEWQ1R2rivic0x41ie1GkQCH4X6xykM3VSb-Xua1mV__________3tuN?test-tag=262144545&stat-id=1073741827) Адрес и [телефон](http://an.yandex.ru/count/C9Gul9ZsSeC40000ZhcHP5e5XPEc59K2cm5kGxS2Am4rYBUJ8J45YRDMkCO2cF__________3vsZ4H8Hklo3LM1YIkPf2Phs9oJY7wvy0W6cKegmNtQm0hstLXBf0ge7fQ-sZWMHifSoXWEFiCKmU0oVly_X3WQJdgW2cGb2Z91yag2GG9ola7oIb9p-7wU8CgYWDFq5fB2G100ihlWPbIFjaEWQ1R2rivic0x41ie1GkQCH4X6xykM3VSb-Xua1mV__________3tuN?test-tag=262144545&stat-id=1073741827)

#### œ

## [Разработка](http://an.yandex.ru/count/C9Gul4Q5hD440000ZhcHP5e5XPEc59K2cm5kGxS2Am4sYBLyzQ04YPbCGvZ__________m-ThMZm3hhyWrLWOahcQGcQzYSauX-kV081facAgpvjkxsh5ohpgW6bedSq0f6obpA60u-mnJ1u39-_p-4E1fEUg0AP2KACdMtdjfnjHRMOrZgWcsFehvrjvxEG5JkqcDOwb9fo1gUC8AYaEWr7fB2G100ihlWPbIFjaEWQ1R2rivic0x41ie1mkQrey0wxykM3VSb-Xua1mV__________3yG1nOmFVna0?test-tag=262144545&stat-id=1073741827) ПО на заказ

}

Автоматизация нестандартных бизнес‐ процессов. Гибкость в выборе платформы  $\frac{18+}{3}$ 

[polyscience.ru](http://an.yandex.ru/count/C9Gul4Q5hD440000ZhcHP5e5XPEc59K2cm5kGxS2Am4sYBLyzQ04YPbCGvZ__________m-ThMZm3hhyWrLWOahcQGcQzYSauX-kV081facAgpvjkxsh5ohpgW6bedSq0f6obpA60u-mnJ1u39-_p-4E1fEUg0AP2KACdMtdjfnjHRMOrZgWcsFehvrjvxEG5JkqcDOwb9fo1gUC8AYaEWr7fB2G100ihlWPbIFjaEWQ1R2rivic0x41ie1mkQrey0wxykM3VSb-Xua1mV__________3yG1nOmFVna0?test-tag=262144545&stat-id=1073741827) Адрес и [телефон](http://an.yandex.ru/count/C9Gul6f8i8040000ZhcHP5e5XPEc59K2cm5kGxS2Am4sYBLyzQ04YPbCGvZ__________m-ThMZm3hhyWrLWOahcQGcQzYSauX-kV081facAgpvjkxsh5ohpgWUbedSq0f6obpA60u-mnJ1u39-_p-4E1fEUg0AP2KACdMtdjfnjHRMOrZgWcsFehvrjvxEG5JkqcDOwb9fo1gUC8AYaEWr7fB2G100ihlWPbIFjaEWQ1R2rivic0x41ie1mkQrey0wxykM3VSb-Xua1mV__________3yG1nOmFVna0?test-tag=262144545&stat-id=1073741827)

۵ [Безлимитный](http://an.yandex.ru/count/C9Gul3rrkM440000ZhcHP5e5XPEc59K2cm5kGxS2Am4tYBciU903YPlsM9W5dQ9z5mow_8DLO69Avca9fZYAfecA-hsiUWs7gW6bhSRr0Rod-yC2aRANCeO3Zxf6IBW5dxVY5XGCavwe0fbYGeoGg66WaAXXhv2eOPIHO2AdY4Qej9K79WIai00002oi3Axu6PKZxP3e6WMmjRER9WEn0RA0SBcYVHSCk_BbWtt9VeU90S7__________m_5Zmzx5W00?test-tag=262144545&stat-id=1073741827) хостинг? Да! Серьезно! :) [smartape.ru](http://an.yandex.ru/count/C9Gul3rrkM440000ZhcHP5e5XPEc59K2cm5kGxS2Am4tYBciU903YPlsM9W5dQ9z5mow_8DLO69Avca9fZYAfecA-hsiUWs7gW6bhSRr0Rod-yC2aRANCeO3Zxf6IBW5dxVY5XGCavwe0fbYGeoGg66WaAXXhv2eOPIHO2AdY4Qej9K79WIai00002oi3Axu6PKZxP3e6WMmjRER9WEn0RA0SBcYVHSCk_BbWtt9VeU90S7__________m_5Zmzx5W00?test-tag=262144545&stat-id=1073741827)

# 15.07.2015 Урок 40. LayoutInflater. Учимся использовать. setContentView(R.layout.main); LayoutInflater ltInflater = getLayoutInflater(); View view = ltInflater.inflate(R.layout.text, null, false); LayoutParams lp = view.getLayoutParams(); Log.d(LOG\_TAG, "Class of view: " + view.getClass().toString()); Log.d(LOG\_TAG, "LayoutParams of view is null: " + (lp == null)); Log.d(LOG\_TAG, "Text of view: " + ((TextView) view).getText()); }

Мы получаем LayoutInflater методом **getLayoutInflater**, используем его для получения View‐элемента из layout‐файла text.xml и считываем LayoutParams у свежесозданного view.

Обратите внимание, на параметры, которые мы использовали для метода inflate. Мы указали **ID** layout-ресурса, передали null в качестве родительского элемента и, соответственно, привязка к родителю ‐ false.

Все сохраним и запустим.

На экране ничего не изменилось. Т.к. мы конвертнули layout в view, но никуда его не поместили. Он просто висит в памяти.

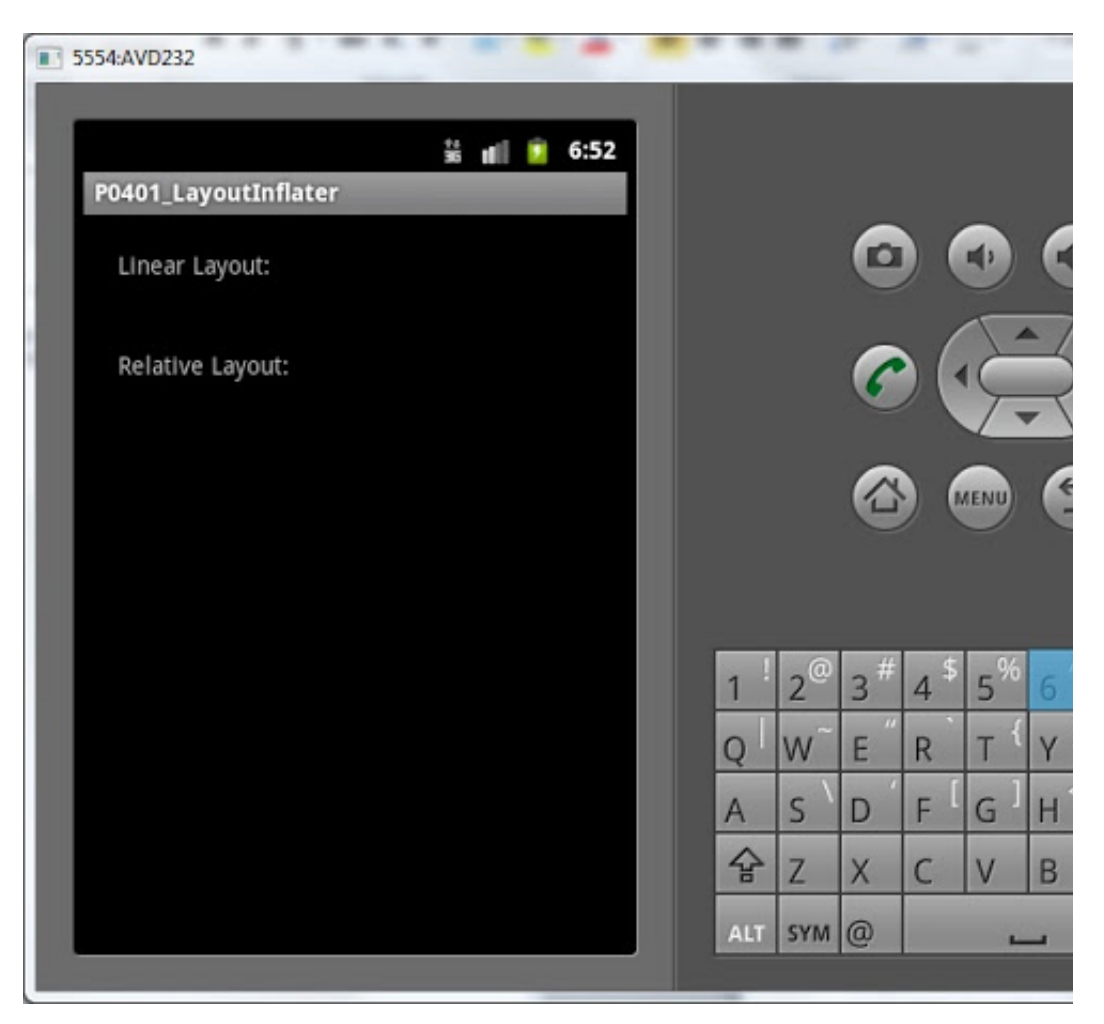

Смотрим лог:

*Class of view: class android.widget.TextView LayoutParams of view is null: true Text of view: Layout with TextView*

Мы видим класс созданного элемента - TextView. Все верно - этот элемент и был в файле text.xml. Далее видим null вместо LayoutParams. Это произошло потому, что родителя в методе inflate мы указали null. А именно от родителя view и должен был получить LayoutParams. Третья строка лога показывает текст TextView. Он тот же, что и в layout-файле text.xml - все верно.

Давайте немного изменим программу. Будем добавлять наш созданный элемент в linLayout из main.xml. Делается это просто - командой addView.

```
LayoutParams lp = view.getLayoutParams();
LinearLayout linLayout = (LinearLayout) findViewById(R.id.linLayout);
linLayout.addView(view);
```
Log.d(LOG\_TAG, "Class of view: " + view.getClass().toString());

﴾добавляете только *жирный курсивный код*﴿

Мы нашли linLayout с экрана и добавили в него созданный с помощью LayoutInflater элемент.

Сохраняем, запускаем. Видим, что элемент добавился на экран в linLayout.

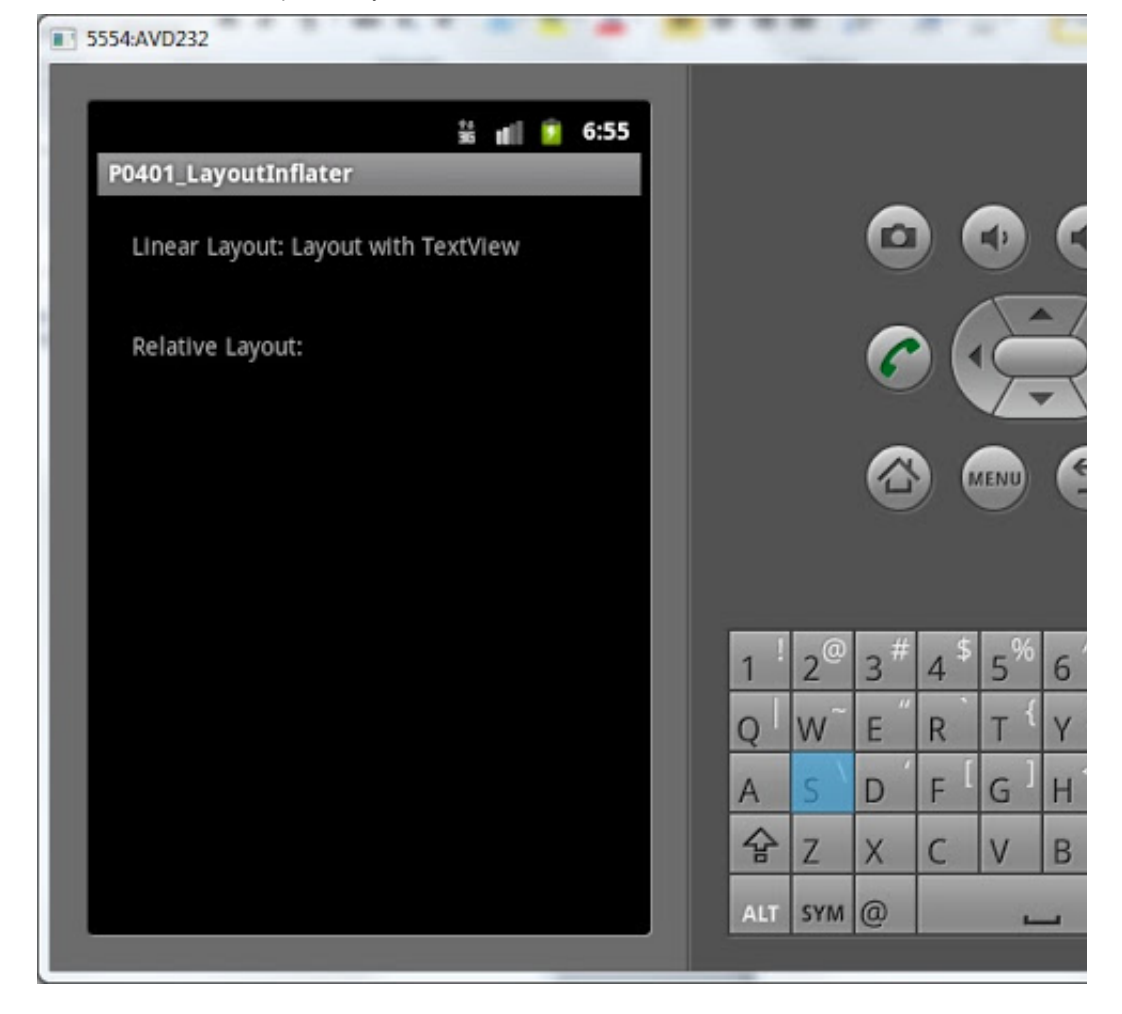

Теперь давайте попробуем указать родителя (root) при вызове метода inflate. Перепишем метод onCreate:

```
public void onCreate(Bundle savedInstanceState) {
 super.onCreate(savedInstanceState);
 setContentView(R.layout.main);
 LayoutInflater ltInflater = getLayoutInflater();
 LinearLayout linLayout = (LinearLayout) findViewById(R.id.linLayout);
 View view1 = ltInflater.inflate(R.layout.text, linLayout, false);
 LayoutParams lp1 = view1.getLayoutParams();
 Log.d(LOG_TAG, "Class of view1: " + view1.getClass().toString());
 Log.d(LOG_TAG, "Class of layoutParams of view1: " + lp1.getClass().toString());
 Log.d(LOG_TAG, "Text of view1: " + ((TextView) view1).getText());
 RelativeLayout relLayout = (RelativeLayout) findViewById(R.id.relLayout);
 View view2 = ltInflater.inflate(R.layout.text, relLayout, false);
 LayoutParams lp2 = view2.getLayoutParams();
 Log.d(LOG_TAG, "Class of view2: " + view2.getClass().toString());
 Log.d(LOG_TAG, "Class of layoutParams of view2: " + lp2.getClass().toString());
 Log.d(LOG_TAG, "Text of view2: " + ((TextView) view2).getText());
}
```
Мы находим элементы linLayout и relLayout с экрана и с помощью LayoutInflater создаем два View-элемента из layout-файла text.xml. Для **первого** указываем root linLayout, для второго – relLayout. Но третий параметр attachToRoot оставляем false. Это значит, что созданный View-элемент получит LayoutParams от root-элемента, но не добавится к нему.

Все сохраним, запустим. На экране ничего не поменялось. Т.к. мы ни к чему новые элементы не добавляли и attachToRoot = false.

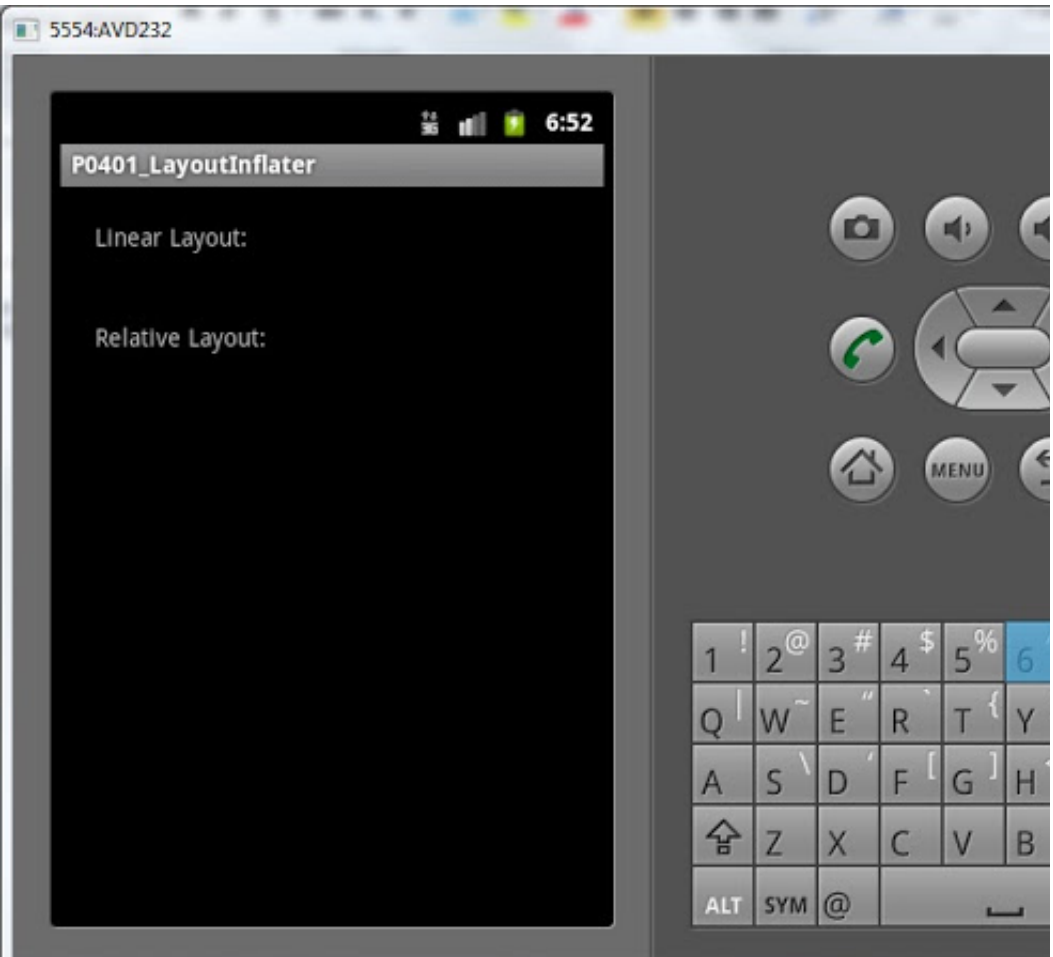

Смотрим лог:

*Class of view1: class android.widget.TextView Class of layoutParams of view1: class android.widget.LinearLayout\$LayoutParams Text of view1: Layout with TextView Class of view2: class android.widget.TextView Class of layoutParams of view2: class android.widget.RelativeLayout\$LayoutParams Text of view2: Layout with TextView*

По логам видно, что класс созданных элементов - TextView. А класс LayoutParams различается. В первом случае - это LinearLayout\$LayoutParams, т.к. в качестве root элемента в методе inflate мы указали linLayout, а это объект класса LinearLayout. Во втором случае класс LayoutParams у созданного элемента -

RelativeLayout\$LayoutParams. Потому, что в качестве root указали relLayout (класс RelativeLayout).

Теперь у нас два варианта, как добавить созданные view1 и view2 на экран.

15.07.2015 Урок 40. LayoutInflater. Учимся использовать.

1) Снова использовать методы addView

2) Передавать true в качестве третьего параметра метода inflate. Тогда созданный View‐элемент будет добавлен к root.

Выберем второй вариант и внесем изменения в код:

```
public void onCreate(Bundle savedInstanceState) {
  super.onCreate(savedInstanceState);
  setContentView(R.layout.main);
```

```
LayoutInflater ltInflater = getLayoutInflater();
```
LinearLayout linLayout = (LinearLayout) findViewById(R.id.linLayout); View view1 = ltInflater.inflate(R.layout.text, linLayout, true); LayoutParams lp1 = view1.getLayoutParams();

```
Log.d(LOG_TAG, "Class of view1: " + view1.getClass().toString());
Log.d(LOG_TAG, "Class of layoutParams of view1: " + lp1.getClass().toString());
RelativeLayout relLayout = (RelativeLayout) findViewById(R.id.relLayout);
```
View view2 = ltInflater.inflate(R.layout.text, relLayout, true); LayoutParams lp2 = view2.getLayoutParams();

```
Log.d(LOG_TAG, "Class of view2: " + view2.getClass().toString());
 Log.d(LOG_TAG, "Class of layoutParams of view2: " + lp2.getClass().toString());
}
```
Передаем true в качестве третьего параметра в методе inflate и убираем строки выведения в лог текстов из TextView. Сейчас будет понятно почему.

Все сохраним и запустим приложение.

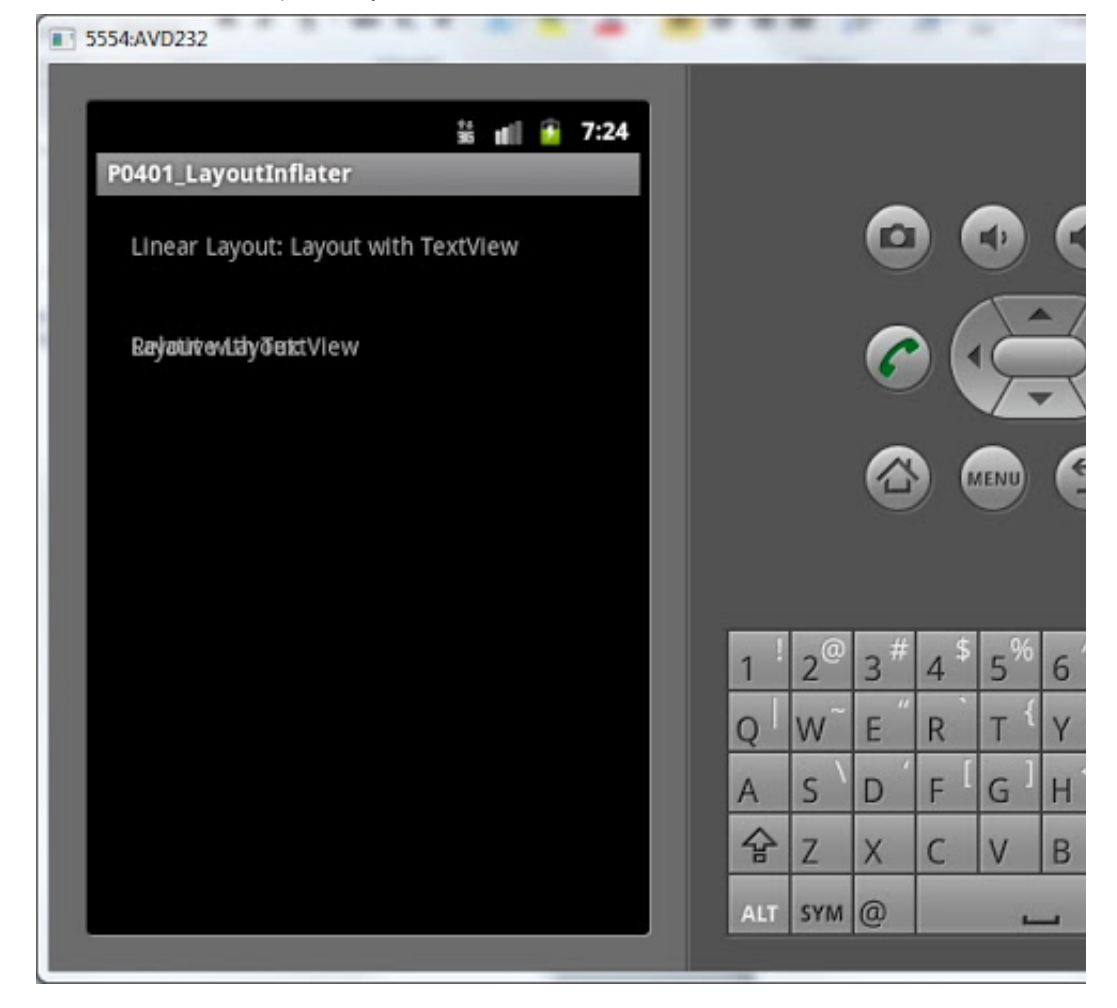

Как видим, созданные TextView появились в своих родителях, которых мы указали в методе inflate. В RelativeLayout элементы наложились друг на друга, т.к. мы не настроили расположение. В данный момент это не существенно.

Смотрим лог:

*Class of view1: class android.widget.LinearLayout Class of layoutParams of view1: class android.widget.LinearLayout\$LayoutParams Class of view2: class android.widget.RelativeLayout Class of layoutParams of view2: class android.widget.LinearLayout\$LayoutParams*

Обратите внимание на класс элементов. В первом случае ‐ это LinearLayout, а во втором - RelativeLayout. Т.е. метод inflate вернул нам не созданные из layout-файла View‐элементы, а те, что мы указывали как root. А созданные из layout‐файла View элементы он добавил в root как дочерние аналогично команде addView. Это произошло потому, что мы указали true в третьем параметре (attachToRoot) метода inflate.

Соответственно LayoutParams для view1 и view2 будет LinearLayout\$LayoutParams, т.к. linLayout и relLayout имеют родителя LinearLayout. И LayoutParams берут от него.

Для закрепления темы на следующем уроке сделаем пример поинтереснее.

На следующем уроке:

‐ делаем свой вариант [списка](http://www.startandroid.ru/)

[Обсудить](http://forum.startandroid.ru/viewtopic.php?t=93) на форуме [49 replies]

< [Назад](http://startandroid.ru/ru/uroki/vse-uroki-spiskom/79-urok-39-onupgrade-obnovljaem-bd-v-sqlite.html) [Вперёд](http://startandroid.ru/ru/uroki/vse-uroki-spiskom/81-urok-41-ispolzuem-layoutinflater-dlja-sozdanija-spiska.html) >

Спасибо за вашу поддержку сайта!

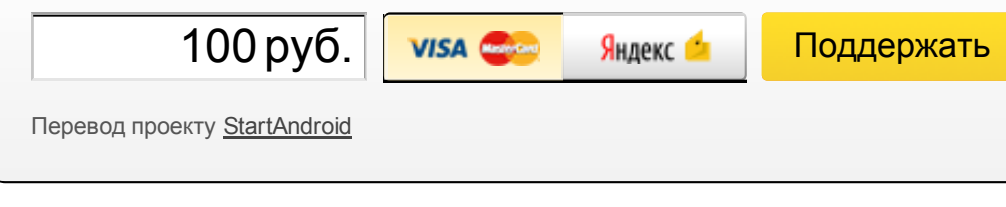

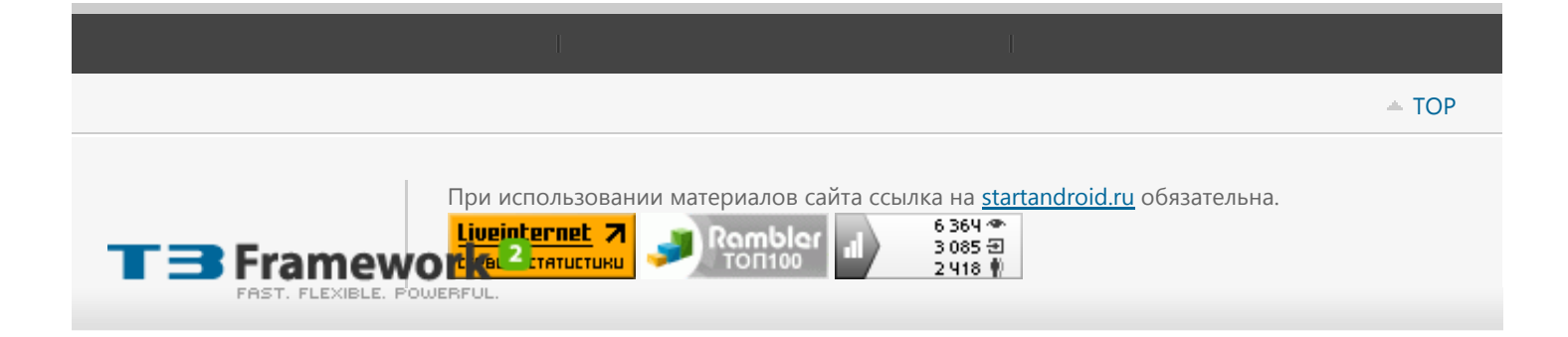